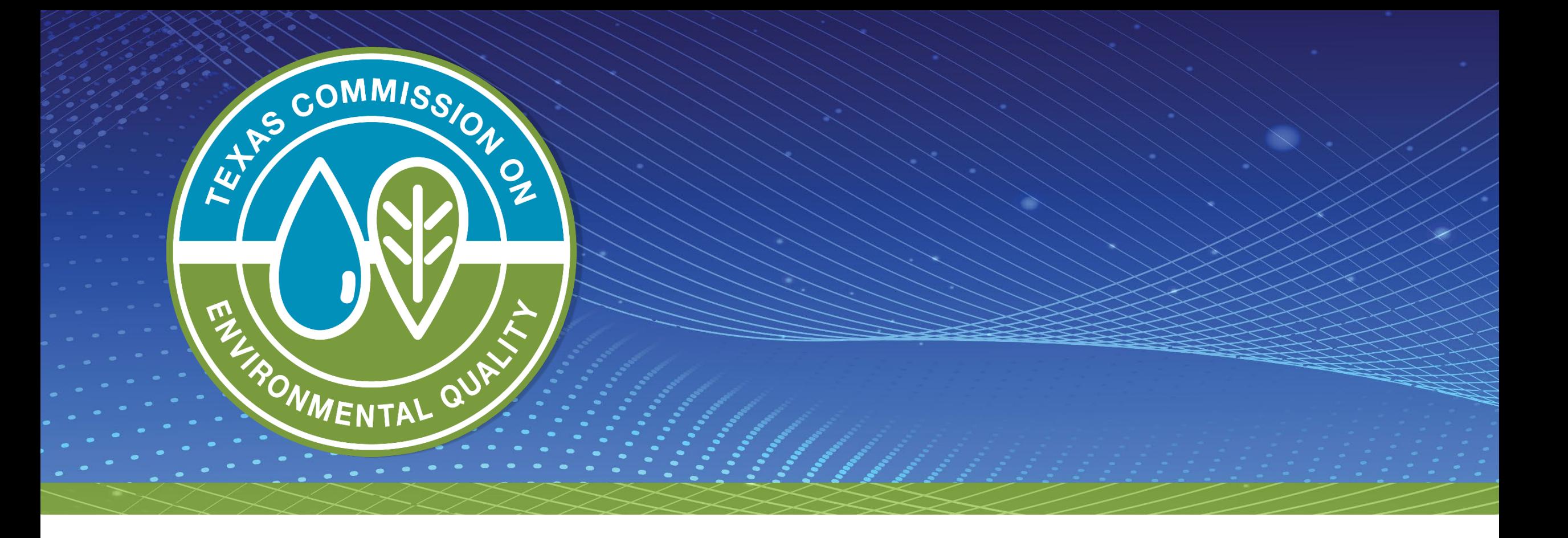

# **Coming Soon!**

Online Submissions for Industrial and Municipal Wastewater Individual Permits (IP)

# **Today's Topics**

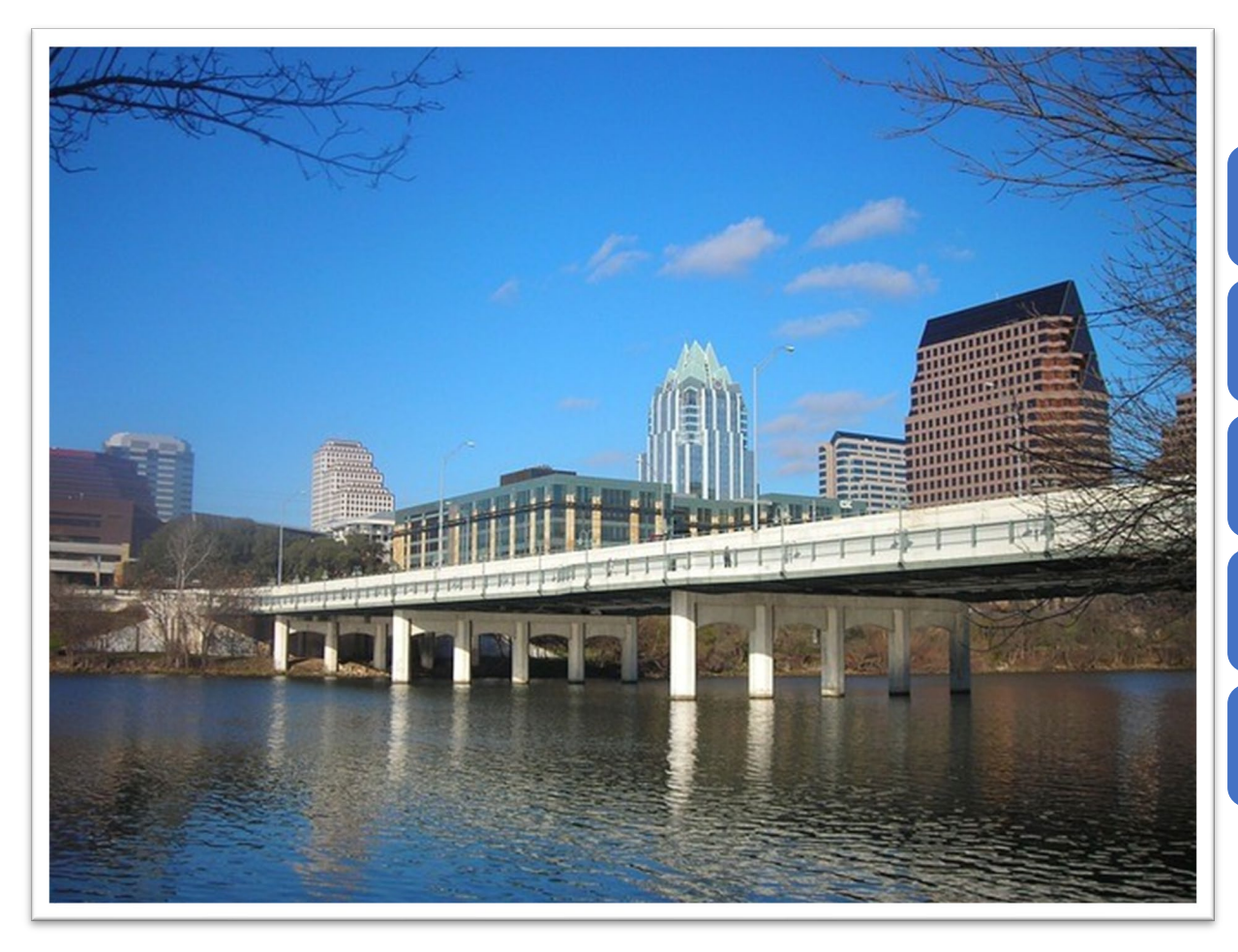

Creating an account in State of Texas Environmental Electronic Reporting System (STEERS)

ePermits Water Quality Permit Program (ERP\_WQIP)

Application Submittal Steps

Coming Soon

Q&As

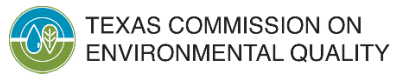

# **Creating a STEERS Account**

- 1. Register an account at<https://www3.tceq.texas.gov/steers/>
- 2. Sign the STEERS participant Agreement (SPA) using a Texas Driver's License
- 3. Add the program, Water Quality Individual Permit (EPR\_WQIP)
- 4. Providing the program access type read, edit, preparer, and sign

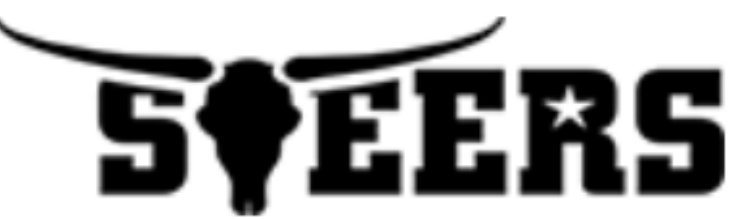

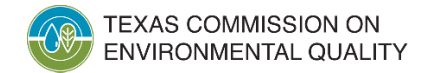

## **ePermits Water Quality Individual Permit Program (EPR\_WQIP)**

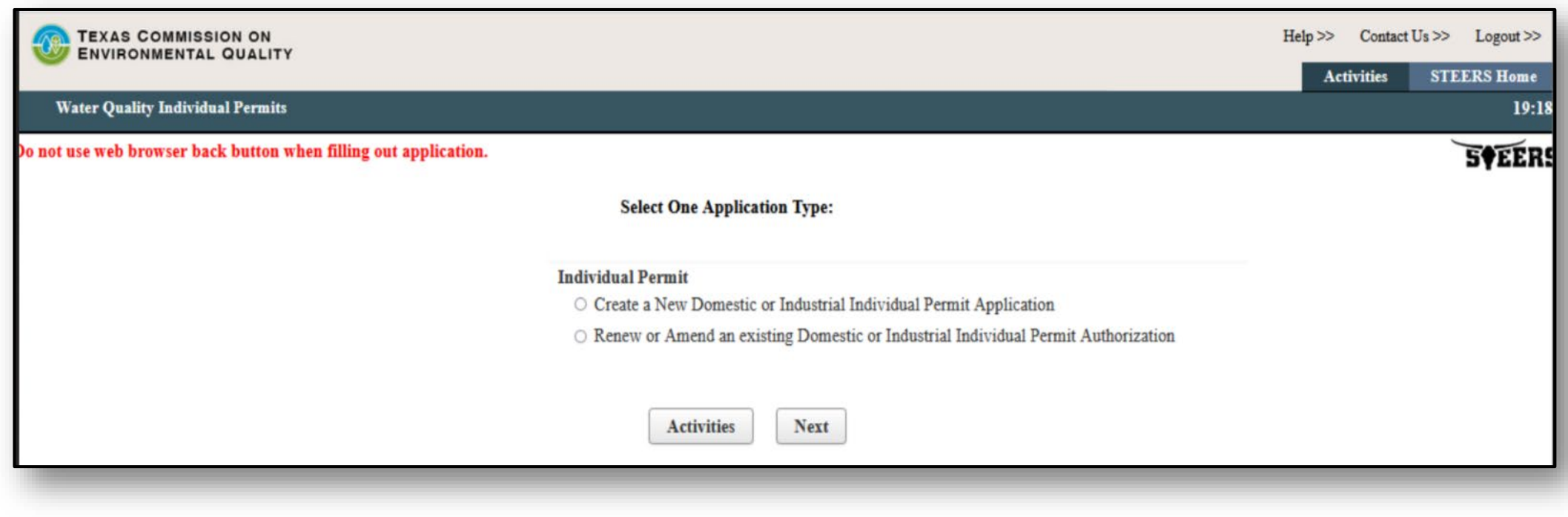

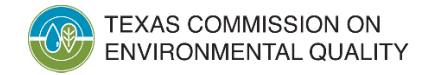

## **EPR\_WQIP Application Process**

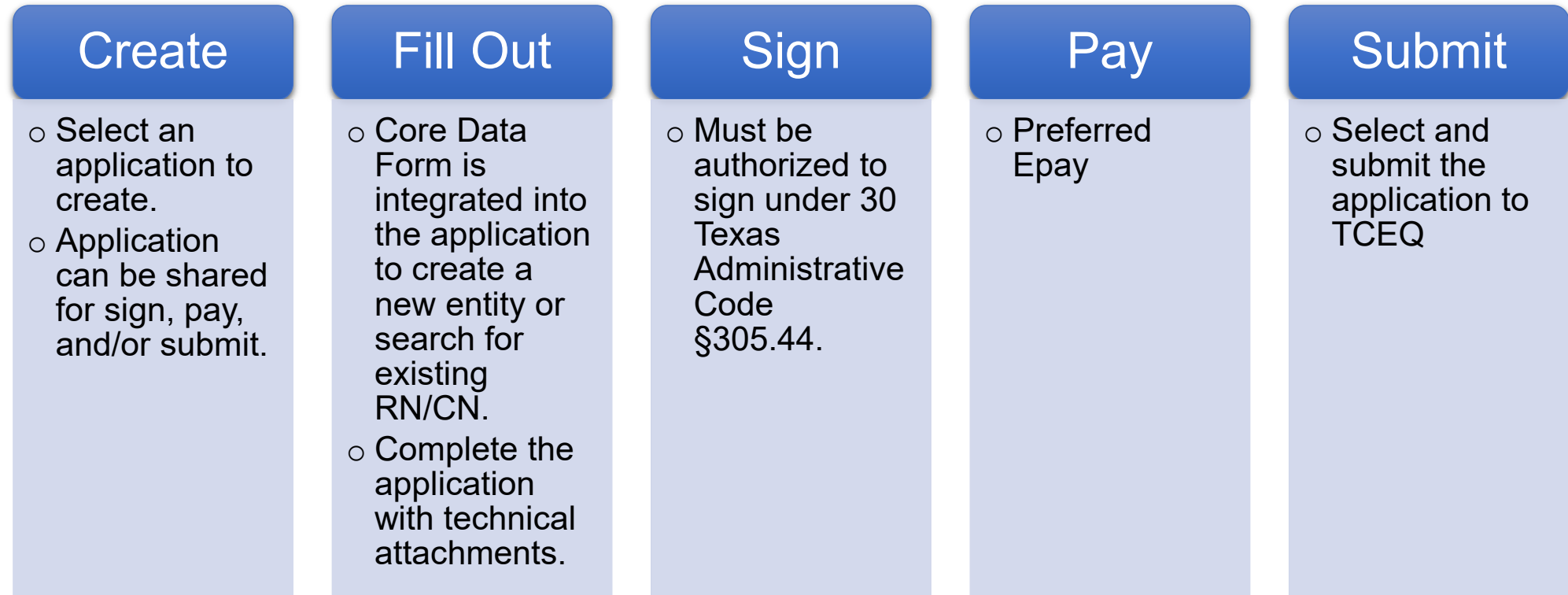

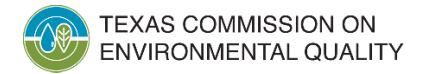

## **How to submit Domestic and Industrial applications?**

## **STEERS**

- New Authorization
- Renew or Amend an existing Authorization

## Email & Signed Copy

- Cancelations
- Transfers
- Billing Updates
- Facility Updates via CDF

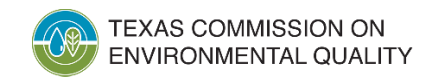

# **Coming Next Year**

Also coming in April 2024 – Electronic Core Data Form (eCDF), for updating information on existing CNs or RNs in Central Registry.

New RN and CNs will require the paper Core Data Form

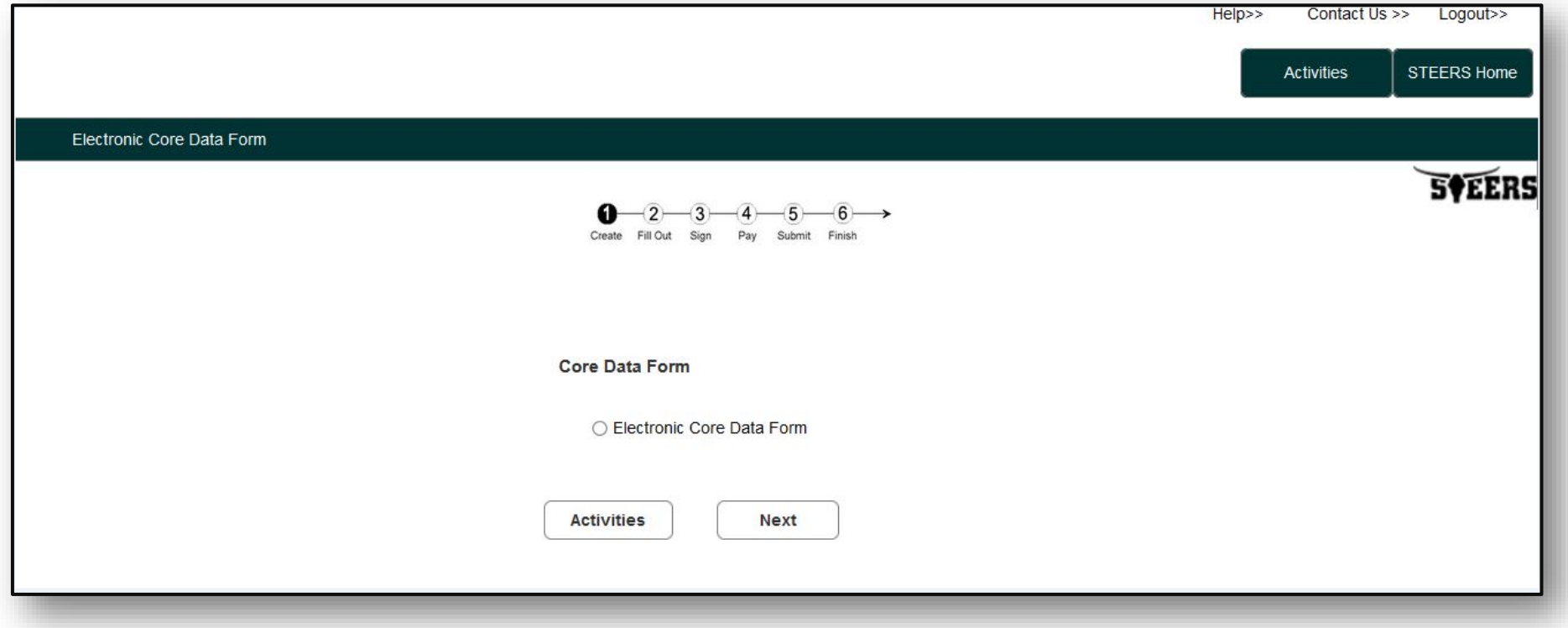

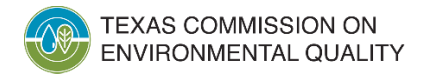

## **Who to contact for assistance?**

#### Applications Review and Processing Team

- [WQ-ARPTeam@tceq.texas.gov](mailto:WQ-APRTeam@tceq.Texas.gov)
- 512-239-4671

#### STEERS ACCOUNTS **QUESTIONS**

### • [STEERS@tceq.texas.gov](mailto:STEERS@TCEQ.Texas.gov) • 512-239-6925

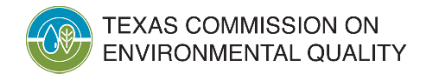

# **Questions and Answers**

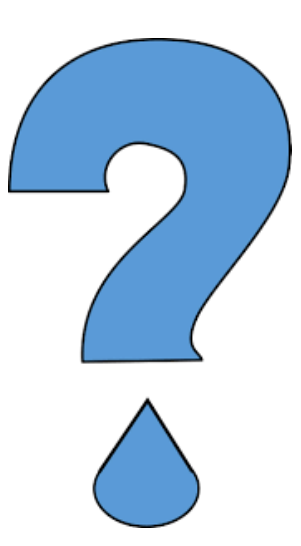

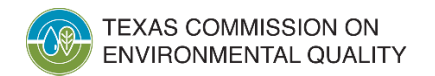

[WQ-ARPTeam@tceq.texas.gov](mailto:WQ-ARPTeam@tceq.texas.gov)